## T-61.3010 Digital Signal Processing and Filtering

(v. 1.0, 13.3.2009), Matlab #5 (7.-17.4.2009)

Registration in WebOodi. Bring your own headphones if you have. The assistant will guide you through the exercises, but you may go on your own speed. Feel free to ask the assistant, if you have troubles. You can also consult http://www.cis.hut.fi/Opinnot/T-61.3010/how\_to\_start\_with\_matlab.shtml or kuinka\_aloitan\_matlabin.shtml.

Getting started: In **Windows** just click Programs – Matlab. Write down the code into separate files in your working directory (e.g.  $Z:\D{B}P\$ ) for future use. Set the "Current Directory" in Matlab to point to the working directory (or type cd <workdir>).

The problems marked with [Pxx] are from the course exercise material (Spring 2009).

In the end of this session you should know: (a) how to compute energy in <sup>a</sup> time frame of <sup>a</sup> signal, (b) how to apply ideal filtering to 2D image, and see how ideal filtering can be <sup>a</sup> badchoice (instead of non-ideal).

1. [M3013] Speech (audio) signal is often analyzed in small time frames or windows. This is essential if Fourier analysis is applied. The signal should be stationary when computing Fourier transform, see [P16]. <sup>A</sup> typical way of seeing frequency contents of <sup>a</sup> signal infunction of time is to draw <sup>a</sup> spectrogram, see Figure 1(b) and Matlab Round #3.

The signal energy of <sup>a</sup> frame is an example of <sup>a</sup> feature which can be easily computed, see Figure 1(a). It can be applied, for instance, to finding out whether the signal is silent or not at certain time moment. Another feature of <sup>a</sup> frame is energy at different frequencybands.

Task: Download <sup>a</sup> script file M3013.m and kiisseli.wav (or any other speec<sup>h</sup> / audio file). Go through a demo in M3013.m and find answers to given questions.

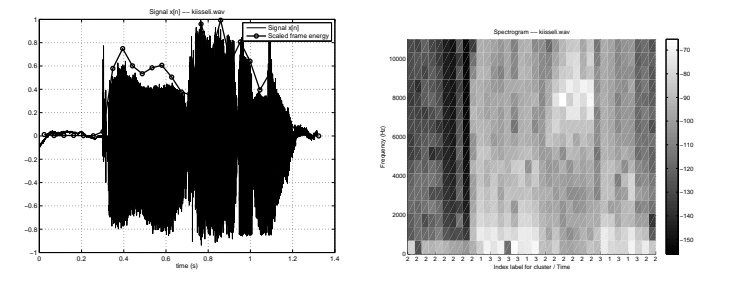

Figure 1: Problem 1: kiisseli.wav, (a) waveform and frame energy, (b) spectrogram and labelsfor clusters.

2. [M4003] Consider <sup>a</sup> Matlab demo <sup>p</sup>icture cameraman.tif seen also in Figure 2(b). It is 2-dimensional matrix with gray-scale values  $s(x, y)$ , often called as pixels, which are, e.g., integers from <sup>0</sup> to 255, where <sup>0</sup> corresponds black and <sup>255</sup> white. The spatial variablesx and y express the position of a pixel (compare to t or n in 1-D case). The size of the image is  $256 \times 256$  pixels. Its discrete Fourier transform  $S(u, v)$  can be computed using fft2, and it is also a matrix of  $256 \times 256$  complex values.

Let us filter the <sup>p</sup>icture with an ideal 2-D lowpass filter, and transform it back to spatial domain using ifft2. Ideal lowpass filtering can be considered in transform domain as multipling passband ("area") terms by <sup>1</sup> and stopband terms by 0.

Note that in 1-D case fft computes angles  $(0 \dots 2\pi)$ , see Figure 2(a). In 2-D case angle values of fft2 run  $((0 \dots 2\pi), (0 \dots 2\pi))$ , which can be "shifted" around the origo, see Figures 2(c) and (d), because DFT-2 is  $2\pi$ -periodic in both dimensions. Shifting from (c) to (d) can be done using fftshift, if needed. Hence, in lowpass filtering the passbandarea, called often mask, containing 1s has to cover  $(0 \dots \omega_c, 2\pi - \omega_c \dots 2\pi)$  for both dimensions.

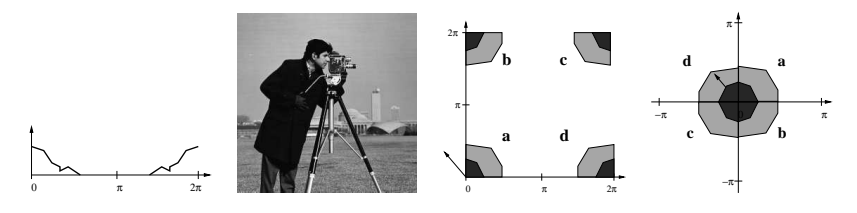

Figure 2: Problem 2: (a) 1-D spectrum in range  $(0 \dots 2\pi)$ , (b) cameraman.tif in spatial domain, (c) 2-D spectrum in range  $((0 \dots 2\pi), (0 \dots 2\pi)),$  (d) the same 2-D spectrum in range  $((-\pi \dots \pi), (-\pi \dots \pi))$ . Remember that discrete-time Fourier transform is always  $2\pi$ -periodic: in (c) left-top corner "b" is  $((0 \dots \pi), (\pi \dots 2\pi))$  whereas in (d) "b" is  $((0 \dots \pi), (\pi \dots 2\pi) - 2\pi)$  $= ((0 \ldots \pi), (-\pi \ldots 0)),$  etc.

```
%% Read and draw a picture (Matlab demo picture)
I = imread('cameraman.tif'); % type 'uint8' = unsigned integer 8bitfigure(1); clf;
imshow(I); axis on;N = size(I, 1); % size is (N \times N)%% Compute 2D-DFT and plot spectrum<br>
Id = double(I): % c

Id = double(I); % convert to 'double' type
IF = fft2(Id); % 2-D discrete Fourier transformfigure(2); clf;imagesc(log10(abs(IF)));
                                % axis 0..2pi, 0..2pi like in Figure (c)
%imagesc(log10(abs(fftshift(IF)))); % shifted like in Figure (d) colormap(gray); % grayscale
colormap(gray);<br>axis equal

axis equal % interval of x and y equal%% Filter mask of an ideal lowpass filter<br>wc = 0.3*pi; % cut-off
wc = 0.3*pi; % cut-off frequency wc, 0 < wc < pi
M = round(wc*N/(2*pi)); % corresponding index, (M/N) == (wc/2pi)filterMask = zeros(size(I)); % initialize to zeros<br>filterMask(1:M, 1:M) = 1; % left-to

filterMask(1:M, 1:M) = 1; % left-top corner,filterMask(end-M+2:end, 1:M) = 1; % left-bottom corner, ...
filterMask(end-M+2:end, end-M+2:end) = 1;<br>filterMask(1:M. end-M+2:end) = 1:

filterMask(1:M, end-M+2:end) = 1;figure(3); clf;
mesh(filterMask); colorbar;
%mesh(fftshift(filterMask)); colorbar % shifted like in Figure (d)%colormap(gray); % grayscale%% 2-D ideal filtering
```
IFfilt <sup>=</sup> IF .\* filterMask; % ideal filtering in transform domainfigure(4); clf; imagesc(log10(abs(IFfilt))); %imagesc(log10(abs(fftshift(IFfilt)))); % shifted like in Figure (d) colormap(gray); %% Inverse 2D-DFT and <sup>p</sup>lot figure Ifiltered <sup>=</sup> real(ifft2(IFfilt)); % may contain small complex valuesfigure(5); clf;

imshow(Ifiltered, [min(Ifiltered(:)) max(Ifiltered(:))]);

**Task:** Try filtering with a few different  $\omega_c \in (0 \dots \pi)$  (wc). How does the lowpass filtering affect <sup>a</sup> <sup>p</sup>icture? How is it analogue to audio signals? What kinds of side-effects can beseen? What kind of side-effects do you believe to happen for audio signals?